# Was zeigt die Befehlsdarstellung "show ip ospf neighbor"? Ī

## Inhalt

[Einführung](#page-0-0) **[Voraussetzungen](#page-0-1)** [Anforderungen](#page-0-2) [Verwendete Komponenten](#page-0-3) [Konventionen](#page-1-0) [Struktur der Nachbardaten](#page-1-1) [Nachbarn-ID](#page-1-2) [Priorität](#page-1-3) **[Staat](#page-2-0) [Wartezeit](#page-2-1)** [Adresse](#page-2-2) **[Schnittstelle](#page-2-3)** [Zugehörige Informationen](#page-2-4)

## <span id="page-0-0"></span>**Einführung**

In diesem Dokument werden die Informationen erläutert, die in der Befehlsausgabe show ip ospf neighbor enthalten sind.

Eine Schnittstellendatenstruktur speichert Informationen aus einem Netzwerk, mit dem sie verbunden ist. Anhand dieser Informationen erstellt ein OSPF-Router (Open Shortest Path First) Hello-Pakete. Diese Hello-Pakete werden zwischen direkt verbundenen Nachbarn ausgetauscht, um mehr über einander zu erfahren. Sie können den Befehl show ip ospf neighbor verwenden, um die benachbarte Datenstruktur zu beobachten. Dieser Befehl zeigt OSPF-bezogene Nachbarinformationen an.

## <span id="page-0-1"></span>Voraussetzungen

#### <span id="page-0-2"></span>Anforderungen

Die Leser dieses Dokuments sollten über folgende Punkte Bescheid wissen:

- Grundlegendes Verständnis von IP-Routing-Protokollen
- Das OSPF-Routing-Protokoll im Allgemeinen

Weitere Informationen zu IP-Routing-Protokollen finden Sie unter [Routing-Grundlagen](http://docwiki.cisco.com/wiki/Routing_Basics) und [OSPF.](http://docwiki.cisco.com/wiki/Open_Shortest_Path_First)

#### <span id="page-0-3"></span>Verwendete Komponenten

Die Informationen in diesem Dokument basieren auf den Versionen Software und Hardware:

- Cisco  $IOS^@$  Softwareversion  $12.2(10b)$
- Cisco Router der Serie 2500

Die Informationen in diesem Dokument wurden von den Geräten in einer bestimmten Laborumgebung erstellt. Alle in diesem Dokument verwendeten Geräte haben mit einer leeren (Standard-)Konfiguration begonnen. Wenn Ihr Netzwerk in Betrieb ist, stellen Sie sicher, dass Sie die potenziellen Auswirkungen eines Befehls verstehen.

#### <span id="page-1-0"></span>Konventionen

Weitere Informationen zu Dokumentkonventionen finden Sie in den [Cisco Technical Tips](//www.cisco.com/en/US/tech/tk801/tk36/technologies_tech_note09186a0080121ac5.shtml) [Conventions.](//www.cisco.com/en/US/tech/tk801/tk36/technologies_tech_note09186a0080121ac5.shtml)

### <span id="page-1-1"></span>Struktur der Nachbardaten

Als Beispiel wird das folgende Diagramm und die Ausgabe des Befehls show ip ospf neighbor verwendet:

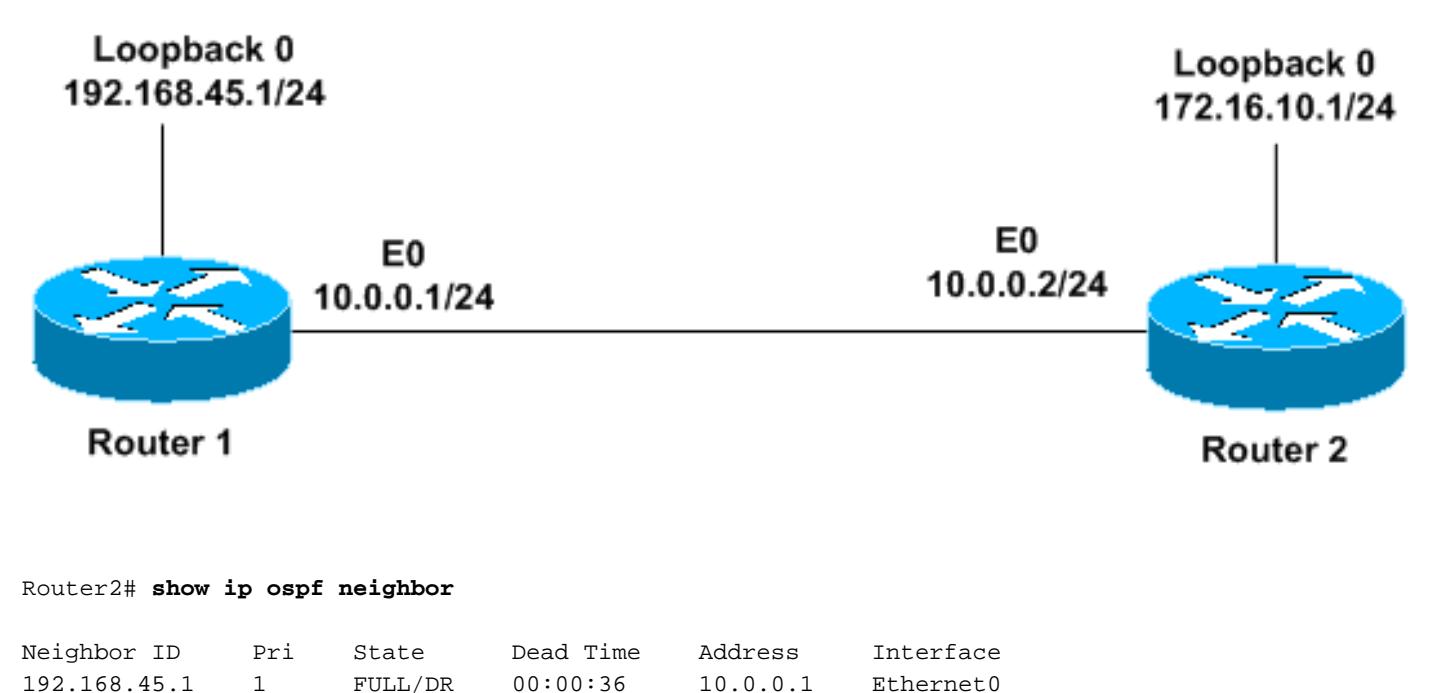

In den folgenden Abschnitten wird die Ausgabe des Befehls show ip ospf neighbor aus dem obigen Beispiel beschrieben.

#### <span id="page-1-2"></span>Nachbarn-ID

Die Neighbor-ID ist die Router-ID des Nachbarrouters. Die Router-ID ist die höchste IP-Adresse bzw. die höchste IP-Adresse unter den Loopback-Adressen (falls eine konfiguriert ist) auf dem Cisco Router oder kann manuell über "router-id x.x.x" konfiguriert werden. Im obigen Beispiel hat Router 1 eine Loopback-Adresse, 192.168.45.1, die zur Router-ID wird. Wenn die Router-ID gewählt wurde, wird sie nur geändert, wenn der OSPF-Prozess zurückgesetzt wird (clear ip ospf process xx) oder der Router neu geladen wird. Die IP-Adresse der Router-ID muss nicht erreichbar sein.

#### <span id="page-1-3"></span>Priorität

Das Feld "Pri" gibt die Priorität des Nachbarrouters an. Der Router mit der höchsten Priorität wird zum designierten Router (DR). Wenn die Prioritäten identisch sind, wird der Router mit der höchsten Router-ID zum DR. Die Prioritäten sind standardmäßig auf 1 festgelegt. Ein Router mit der Priorität 0 wird niemals zum DR oder zum Backup-designierten Router (BDR). Es handelt sich immer um einen DROTHER-Router, d. h. einen Router, der weder der DR noch der BDR entspricht.

#### <span id="page-2-0"></span>**Staat**

Das Feld Status gibt den funktionalen Zustand des Nachbarrouters an. Weitere Informationen zu den [OSPF-Nachbarstaaten](//www.cisco.com/en/US/tech/tk365/technologies_tech_note09186a0080093f0e.shtml) finden Sie unter [OSPF-Nachbarstaaten.](//www.cisco.com/en/US/tech/tk365/technologies_tech_note09186a0080093f0e.shtml) VOLLSTÄNDIG bedeutet, dass der Router vollständig in der Nähe seines Nachbarn liegt. Der Nachbar ist der DR, also Router 1.

#### <span id="page-2-1"></span>**Wartezeit**

Das Feld "Dead Time" (Dead-Zeit) gibt die verbleibende Zeit an, die der Router wartet, um ein OSPF-Hello-Paket vom Nachbarn zu erhalten, bevor er den Nachbarn als inaktiv erklärt. Bei Broadcast- und Point-to-Point-Medien beträgt das Standardintervall 40 Sekunden. Bei Nicht-Broadcast- und Point-to-Multipoint-Verbindungen beträgt das Standardintervall 120 Sekunden. Im obigen Beispiel beträgt die Dead Time (Verlustzeit) 36 Sekunden, bevor der Nachbar 192.168.45.1 heruntergefahren wird.

#### <span id="page-2-2"></span>Adresse

Das Feld Adresse gibt die IP-Adresse der Schnittstelle an, mit der dieser Nachbar direkt verbunden ist. Bei nicht nummerierten Verbindungen zeigt dieses Feld die IP-Adresse der Schnittstelle an, zu der der Nachbar nicht nummeriert ist. Wenn OSPF-Pakete an den Nachbarn übertragen werden, ist diese Adresse die Zieladresse. Im obigen Beispiel lautet die IP-Adresse der Schnittstelle des Nachbarn 10.0.0.1.

#### <span id="page-2-3"></span>**Schnittstelle**

Das Feld Schnittstelle gibt die Schnittstelle an, auf der der OSPF-Nachbar eine Adjacency gebildet hat. Im obigen Beispiel kann der Nachbar über Ethernet 0 erreicht werden.

### <span id="page-2-4"></span>Zugehörige Informationen

- [OSPF-Support-Seite](http://docwiki.cisco.com/wiki/Open_Shortest_Path_First?referring_site=bodynav)
- [Technischer Support Cisco Systems](//www.cisco.com/cisco/web/support/index.html?referring_site=bodynav)